# JIRA2SAP™ BRINGS TWO WORLDS TOGETHER

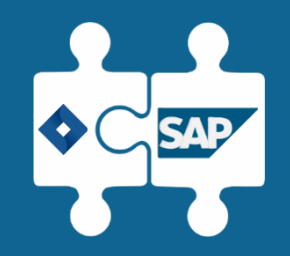

## SAP Certified

Integration with SAP NetWeaver and S/4HANA

# **JIRA AND SAP NOT CONNECTED** WHY JIRA2SAPTM

Reduced productivity & efficiency

Manual input in each system

Increased expenses and cost of ownership

Increased human effort

Multiple data sources

Data is not synced

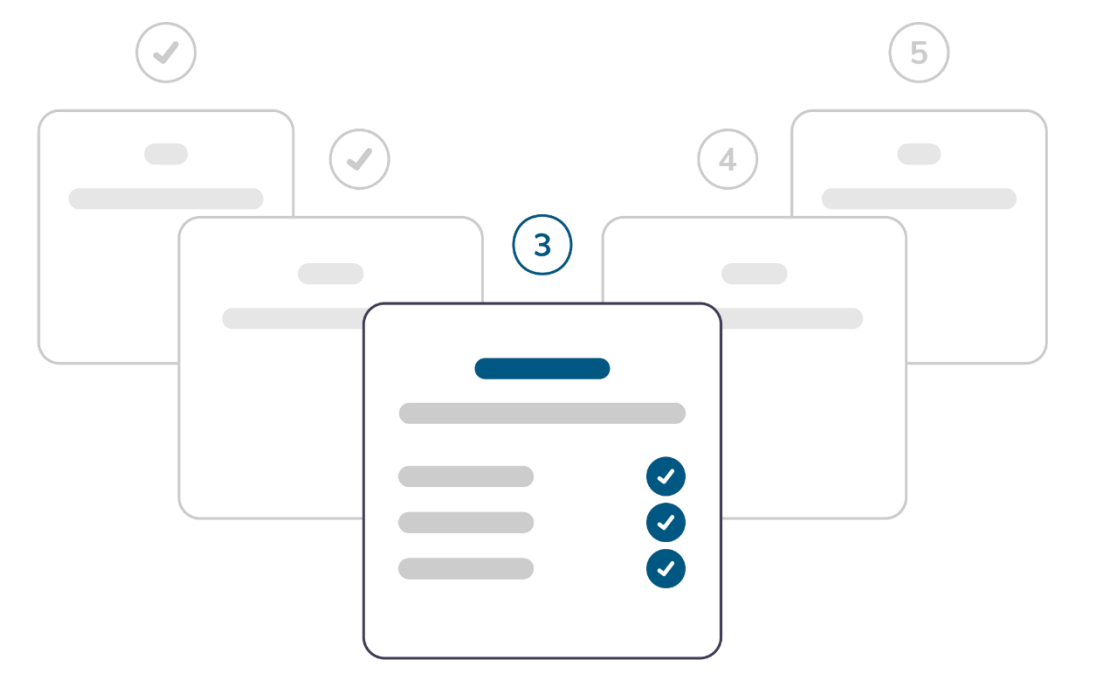

# BENEFITS OF USING JIRA2SAPTM

## WHY JIRA2SAPTM

No SAP login needed for each Jira user

Data consistency in both systems

Real-time data synchronization

Improved human productivity

Time and cost saving

Avoid double input

# ADVANTAGES OF JIRA2SAP<sup>TM</sup> WHY JIRA2SAP™

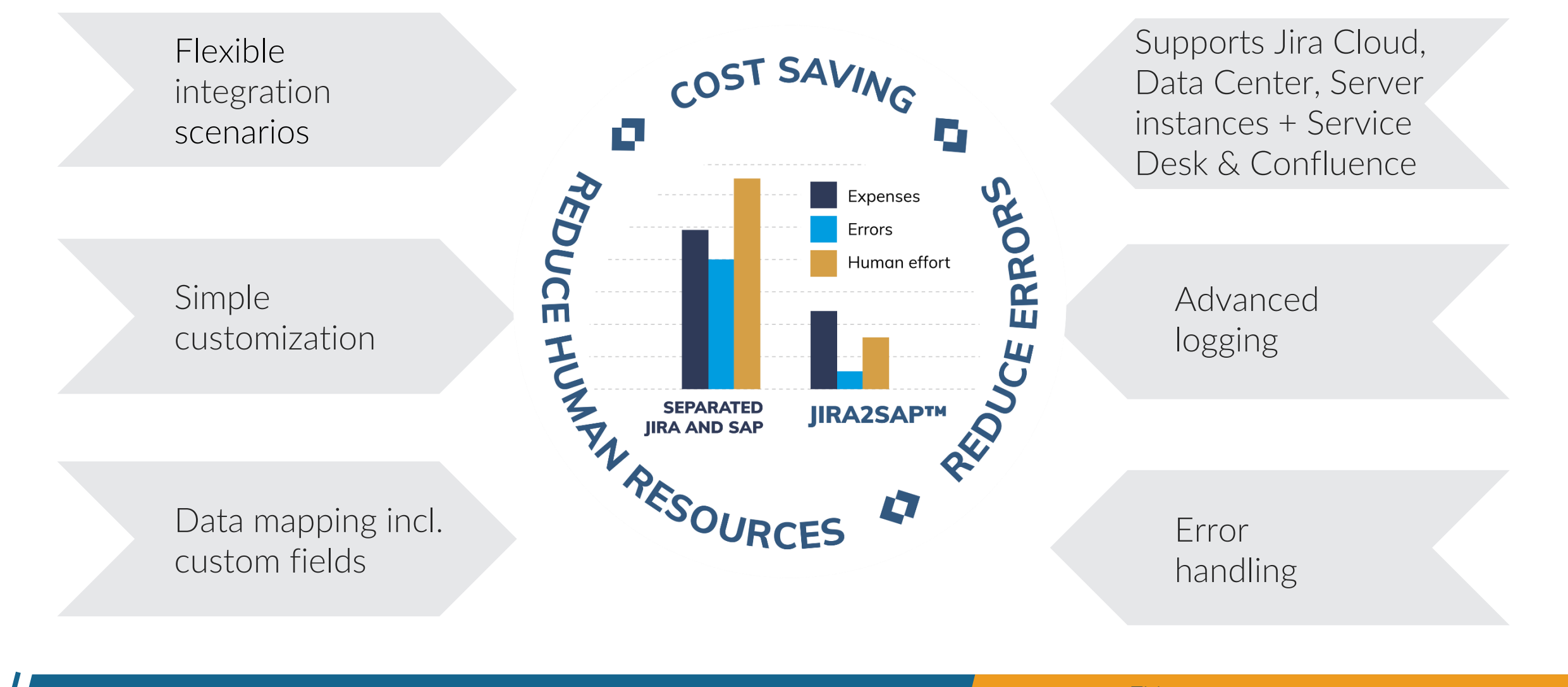

## SAP CERTIFIED

JIRA2SAPTM

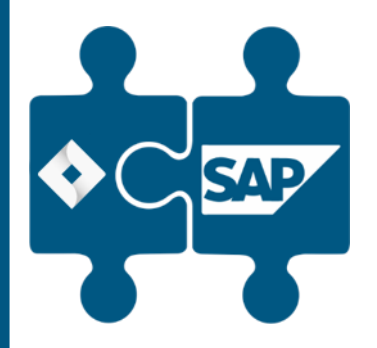

## Integration with SAP NetWeaver and S/4HANA

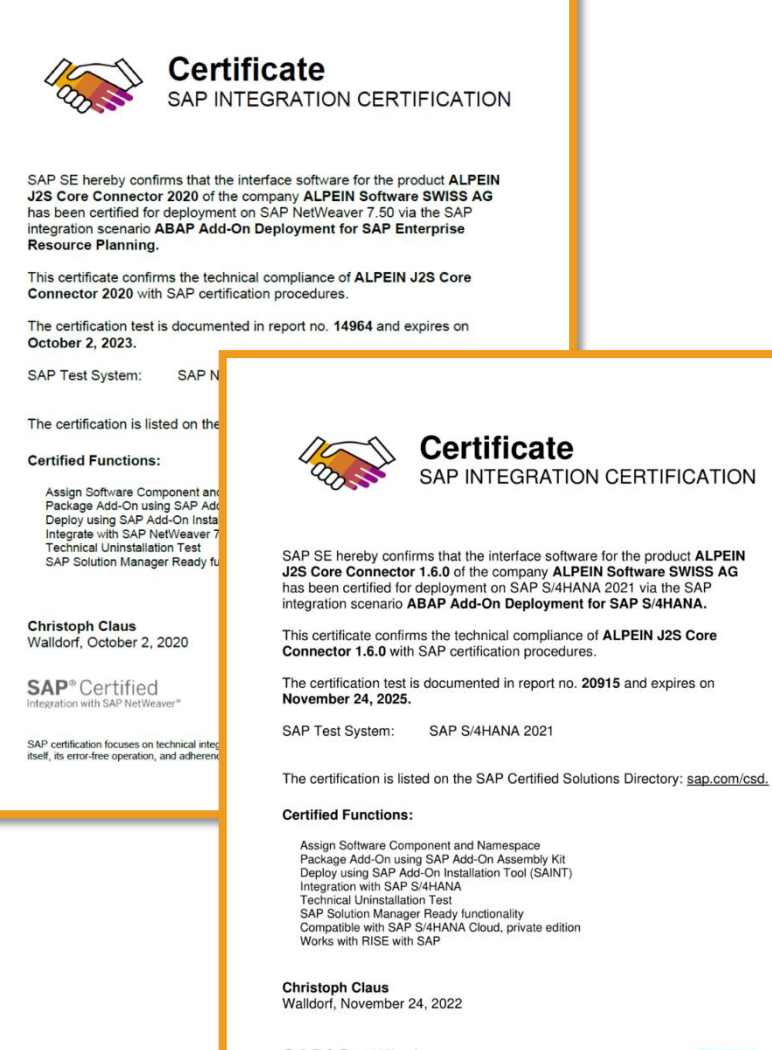

**SAP**<sup>®</sup> Certified Integration with SAP S/4HANA

**SAP** THE BEST RUN

SAP certification focuses on technical integration with SAP solutions. Vendor is responsible for the product<br>itself, its error-free operation, and adherence to applicable laws.

# HOW IT WORKS

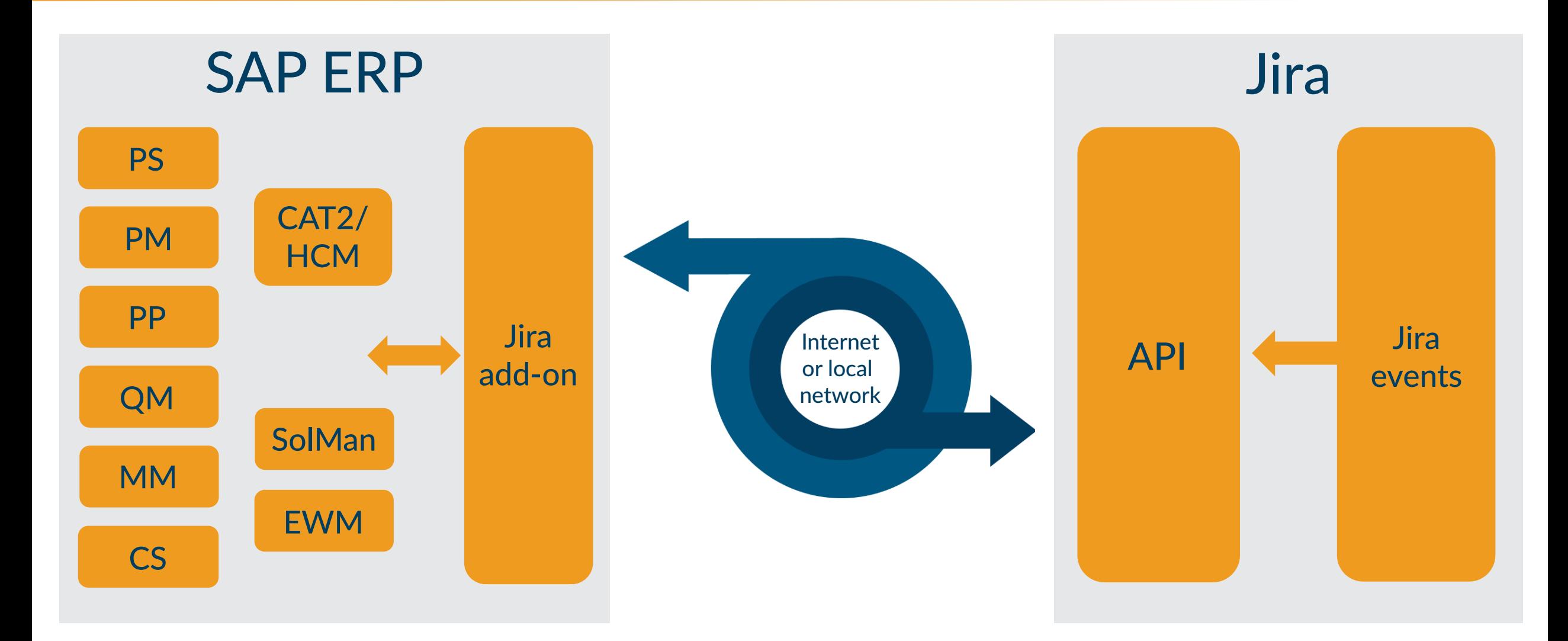

# JIRA2SAP<sup>TM</sup> IN DETAILS TECHNICAL

## • Integration with any SAP ERP business object (JIRA2SAPTM Core Connector)

- Standard SAP connectivity is used (RFC, WebServices)
- Synchronous and asynchronous communication
- Integrated logging and error handling tool
- No development needed on Jira side
- SD, PP, PS, PM, MM, QM, CS, EWM, ChaRM, CAT2/HCM etc.
- Uses standard Jira REST API
- Independent SAP Add-on
- Secure communication (data transfer)

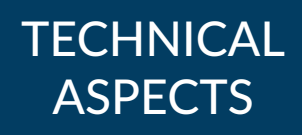

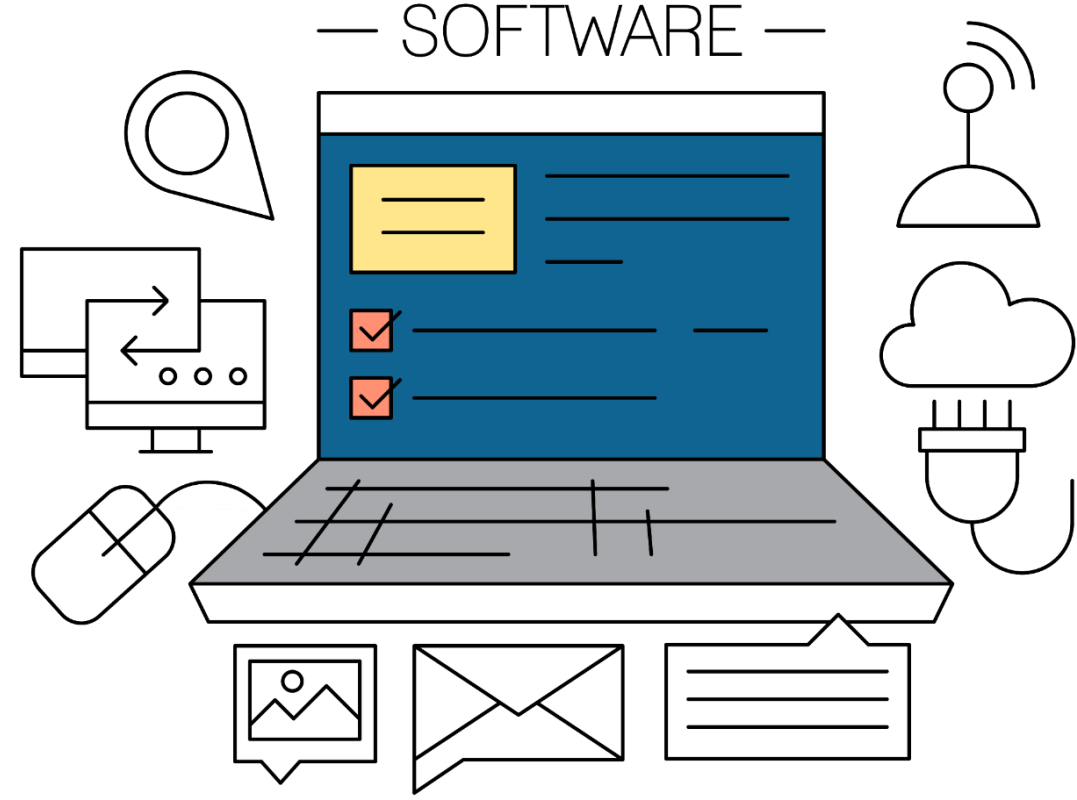

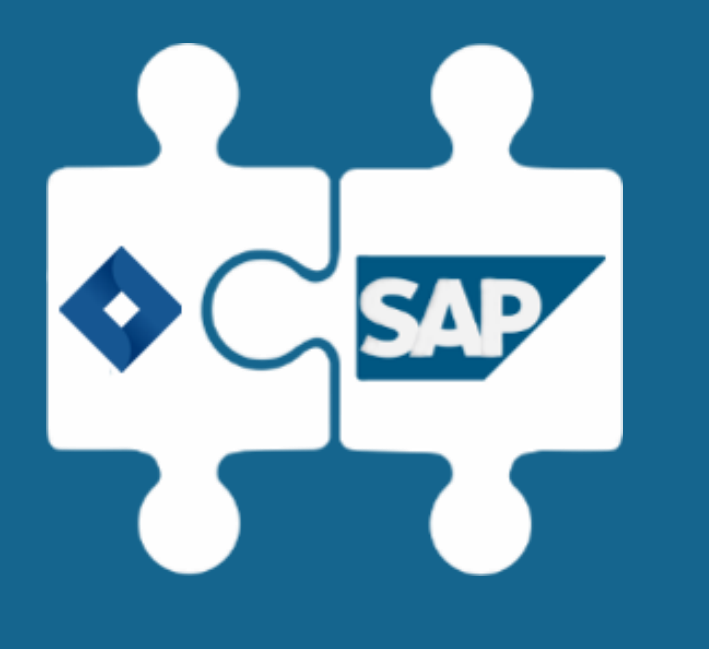

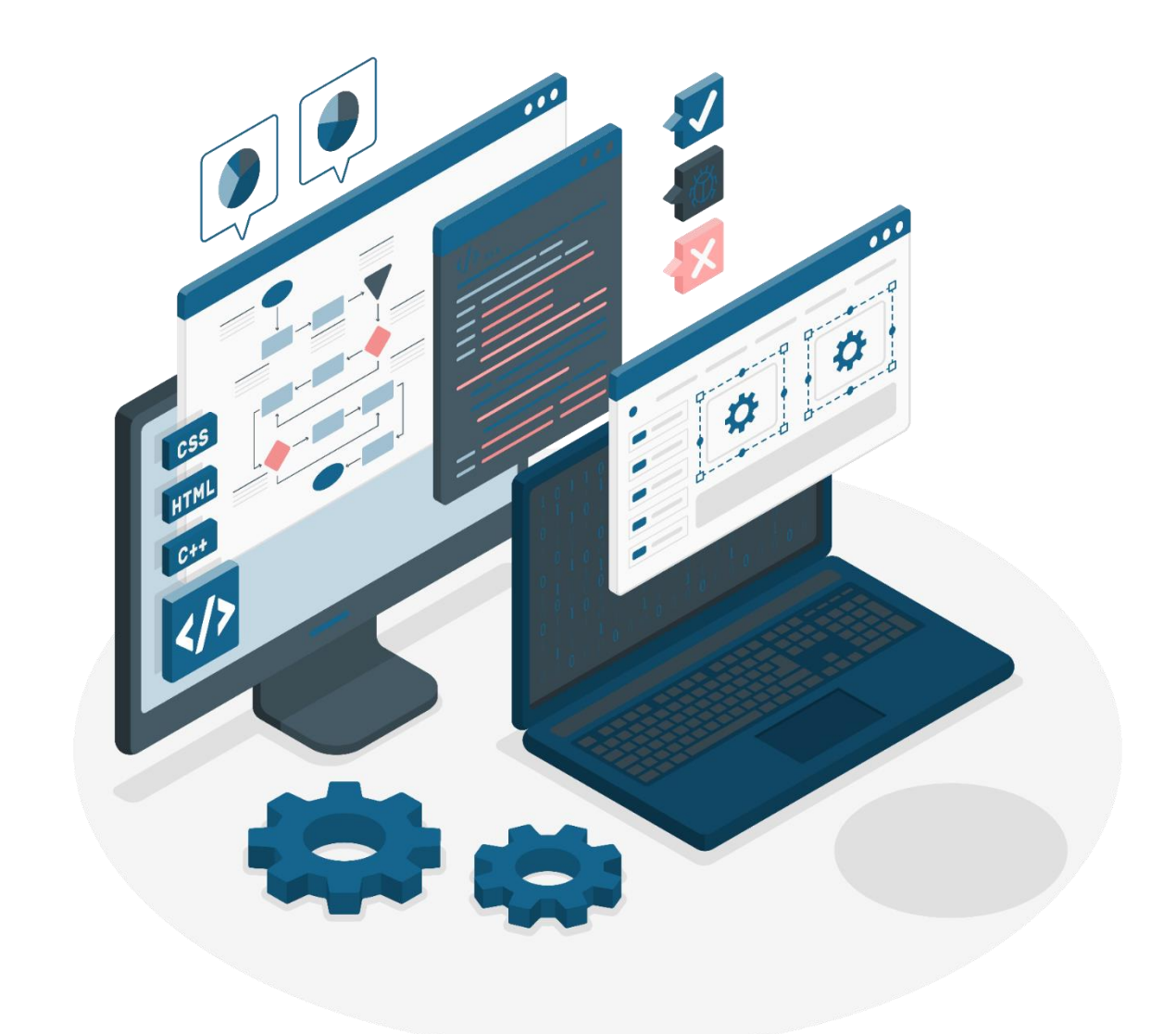

# SAP AND JIRA CONFIGURATION

## PREREQUISITES

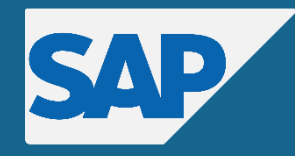

- 
- 2. Set up RFC connection
- 3. Check ICM settings
- 4. Check JIRA2SAPTM **WebService**
- 5. Configure PO\PI\*

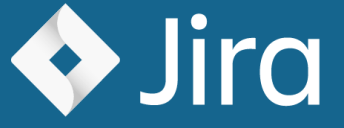

1. Set up SSL\* 1. Set up WebHooks

Set up and configure prerequisites and connectivity

\* - optional, if needed

# CONFIGURE JIRA2SAPTM

# STEP 1

Register Jira

### 1. Define SAP Object(s)

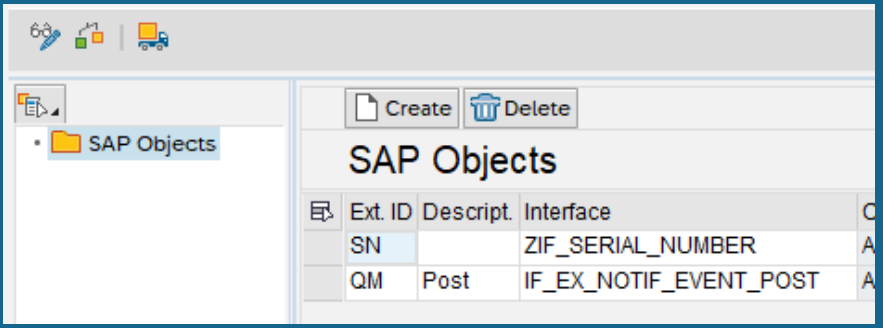

## 2. Register Jira

 $60/6$ 

### 3. Update and register custom fields

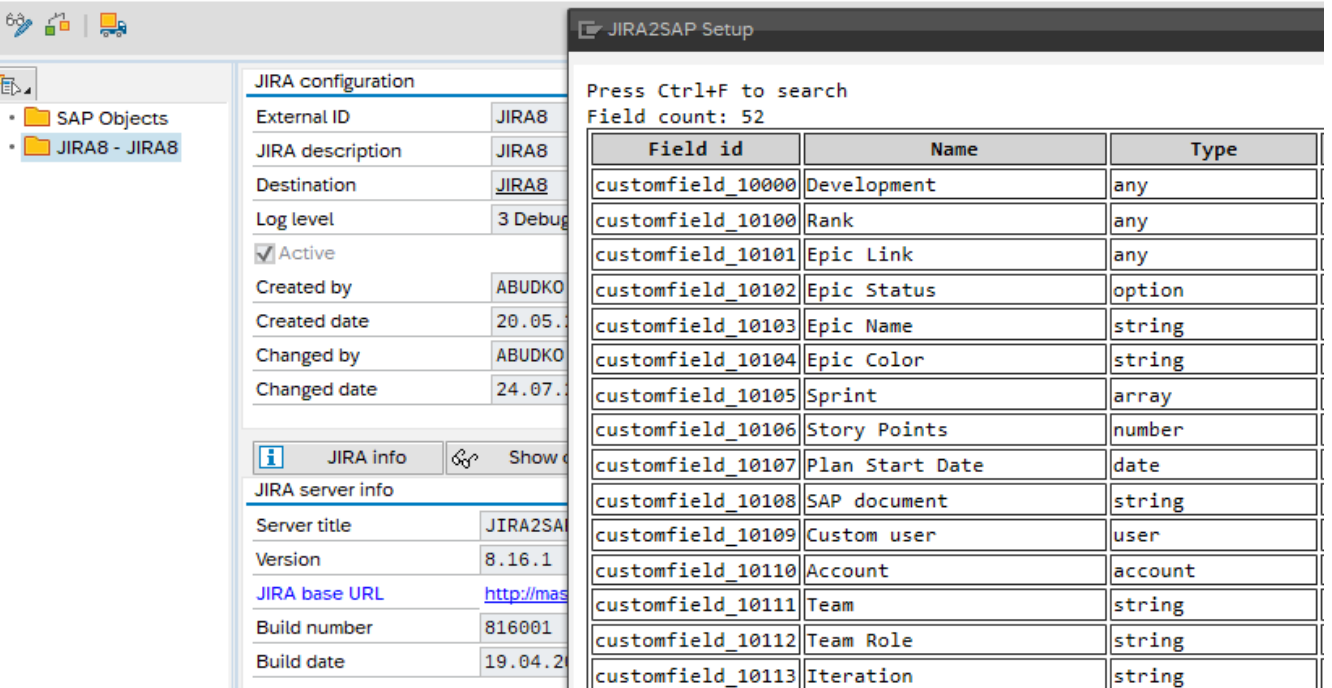

# CONFIGURE JIRA2SAP™ STEP 2

Register Jira project(s)

3. Assign SAP Objects to the project and issue type

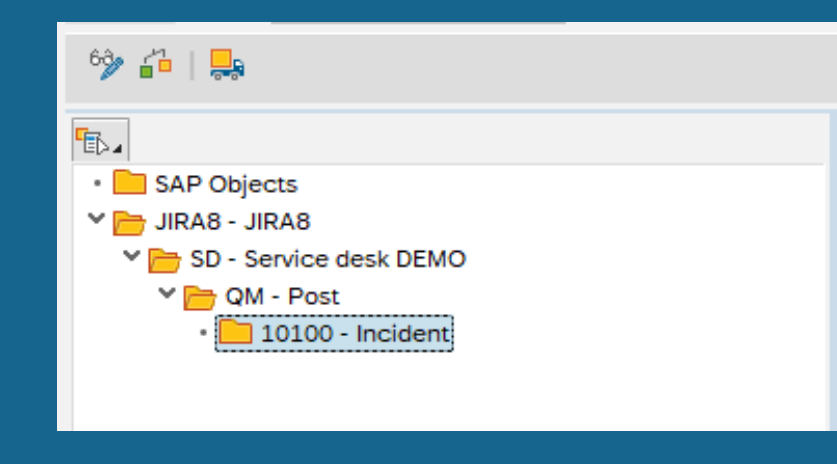

## 1. Register a Jira project

### 2. Map users (if needed)

 $6\hat{6}$ 

Ŧ

 $\ddot{}$ 

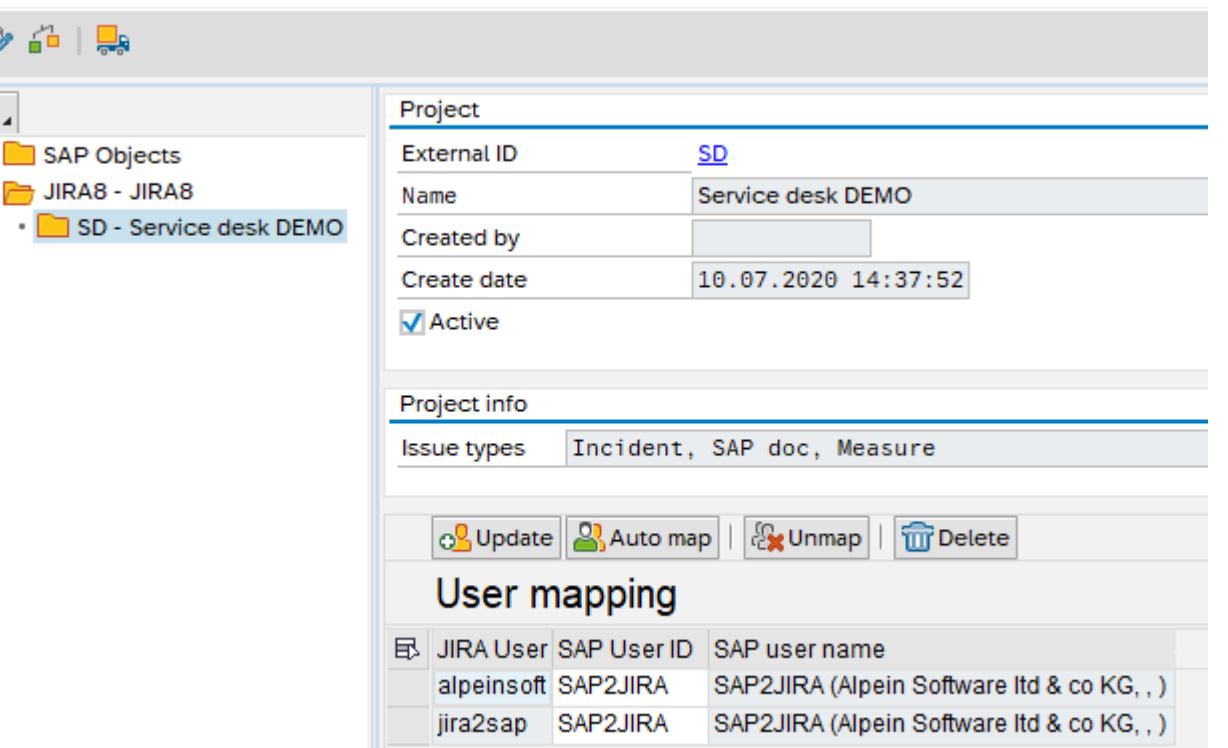

# CONFIGURE JIRA2SAPTM STEP 3

## **Configure** JIRA2SAPTM

## 3. Check for errors and save

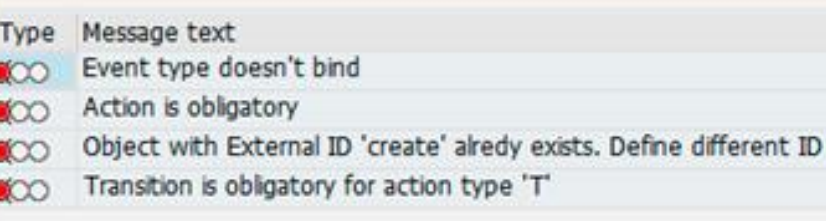

### 1. Create and configure actions

### 2. Create and configure Jira events

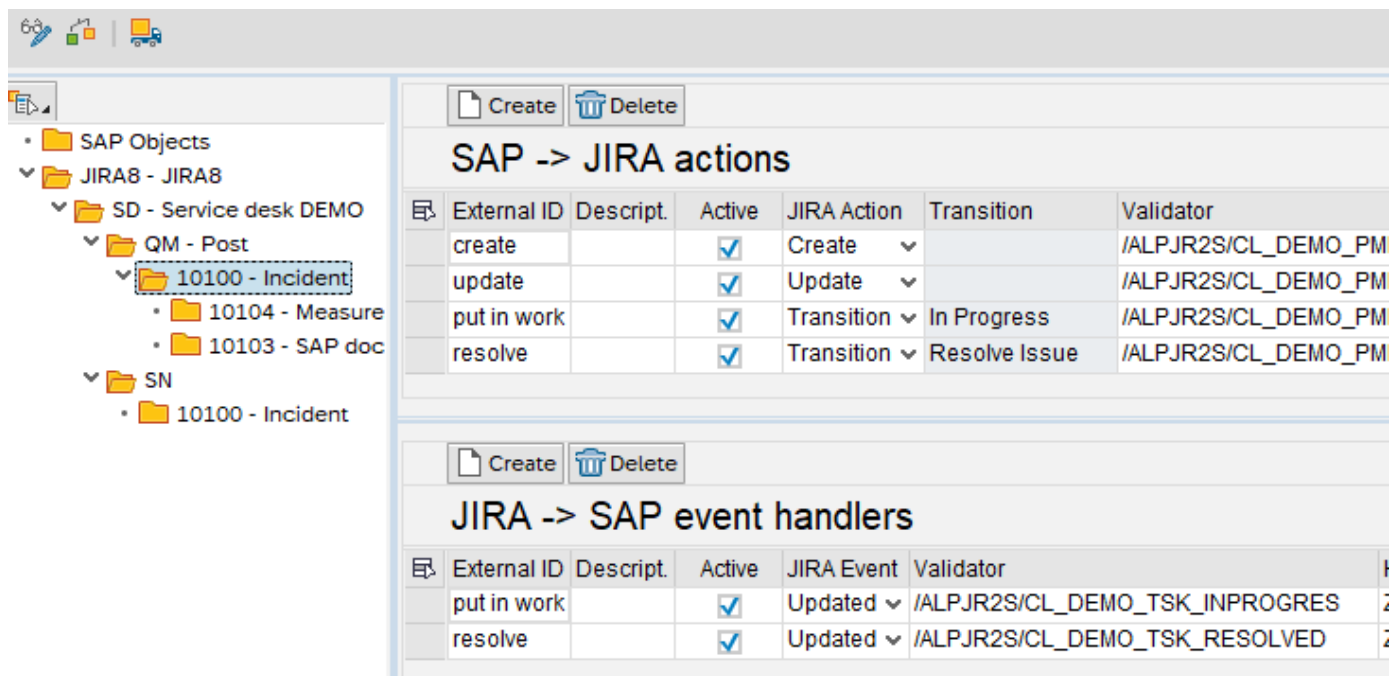

# JIRA2SAPTM SAMPLE PROCESS WORKFLOW

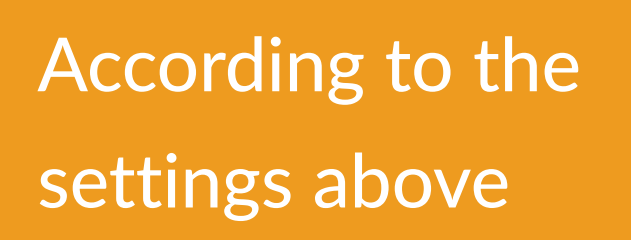

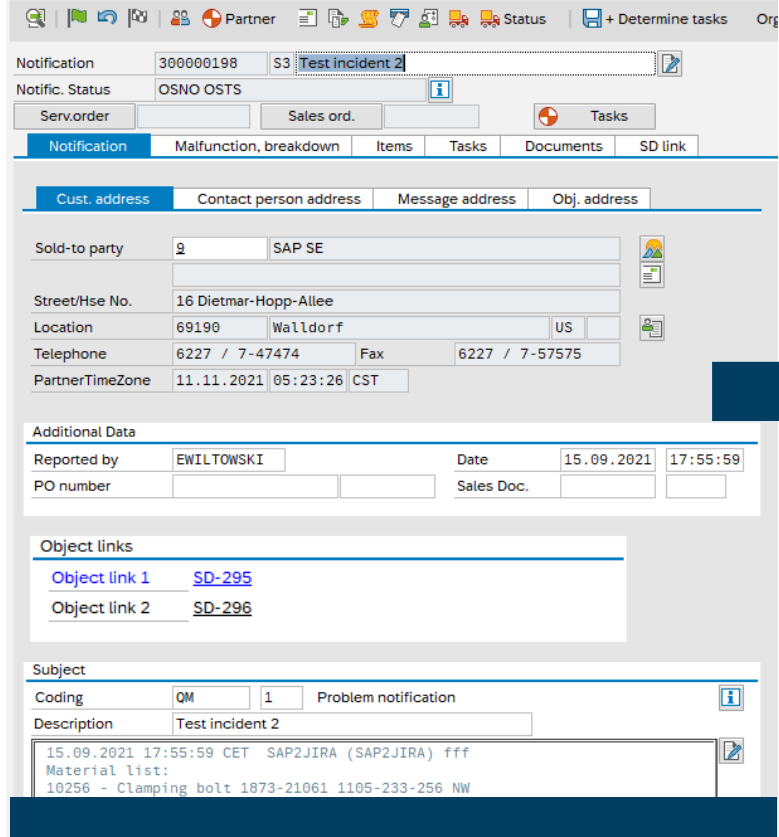

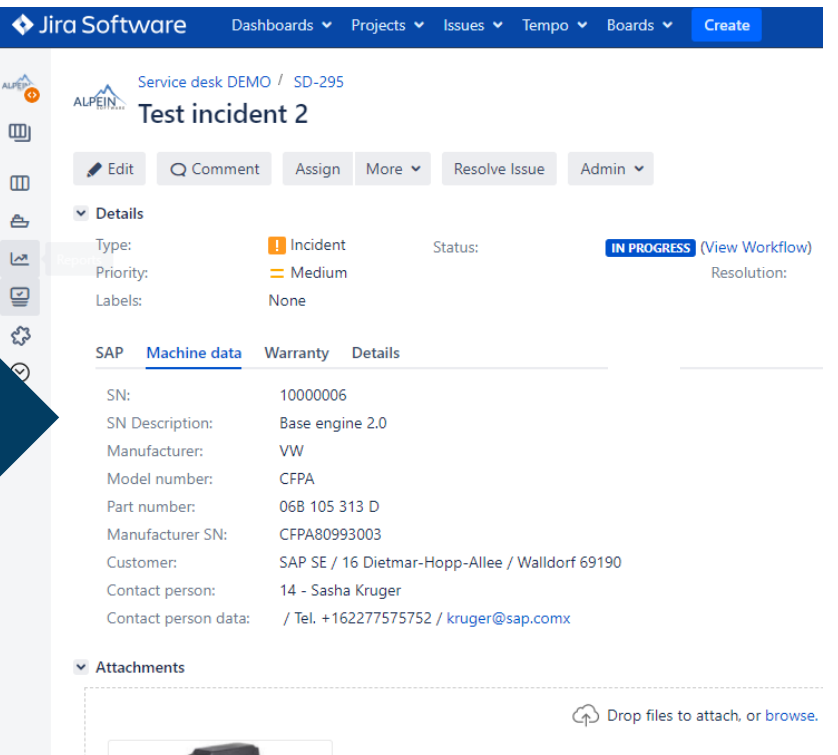

1. Create a notification and put it in progress 2. An issue has been created and put in progress in Jira

# JIRA2SAPTM SAMPLE PROCESS WORKFLOW

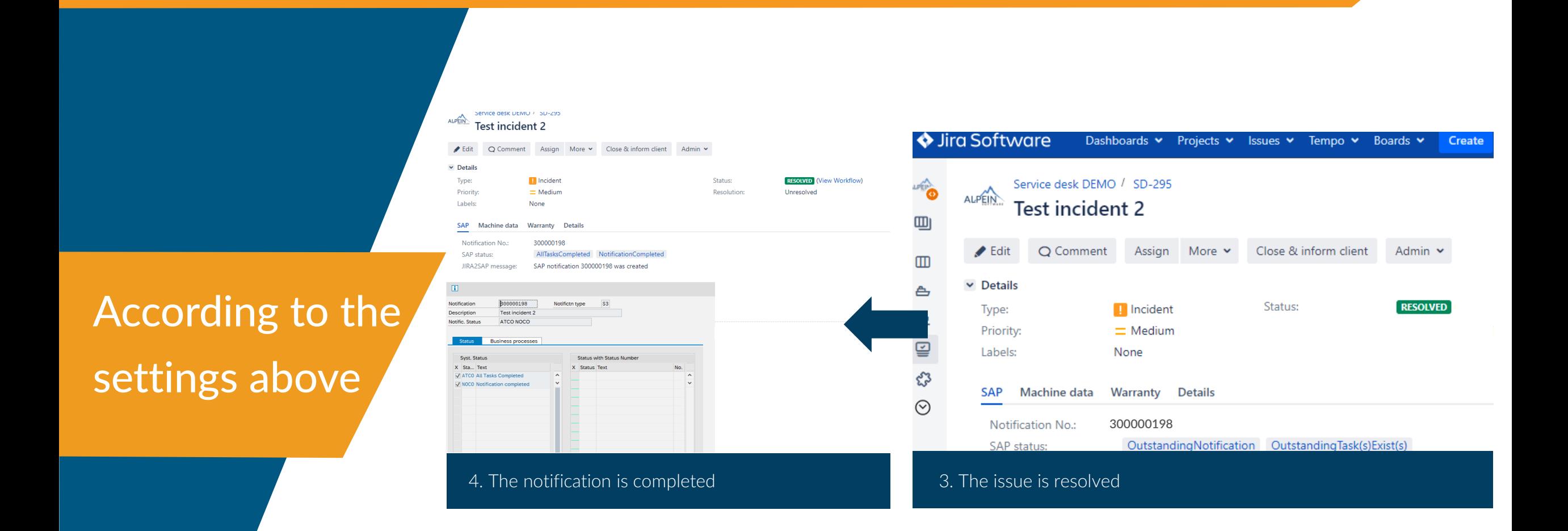

# JIRA2SAP™ BRINGS TWO WORLDS TOGETHER

# PLANT MAINTENANCE USE CASE 1

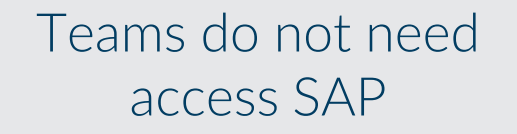

Custom workflows in Jira

# INTEGRATE PM WITH JIRA

Do you have outsourced maintenance teams? Or internal teams without access to SAP?

Consolidate data in SAP when work is finished

> Use Agile for maintenance tasks

Plan and control processes in Jira

Access Jira from mobile devices

# EIGHT DISCIPLINES (8D) EIGHT DISCIPLINES (8D)

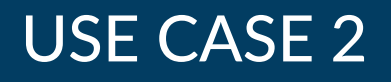

Implement 8D in Jira

# EIGHT DISCIPLINES (8D) WITH JIRA

Synchronize it with SAP processes (e.g. QM)

Control and manage problem solving

Avoid huge custom development in SAP

Do you have a customer portal? Do you receive warranty complaints? Do you encounter internal rejects or failures?

Transfer data (e.g. costs, working hours, etc.) to the SAP ERP

Improved efficiency in problem solving

# SAP DEVELOPMENT USE CASE 3

Use Jira for project management

Use Jira for incident management

Use Jira power for software project management

# USE JIRA FOR PROJECT MANAGEMENT

Do you develop new software? Do you support current SAP implementation? Do you enhance it with new functionality?

### Integrate with TMS

Integrate with SolMan and use power of both systems

> Use modern approaches to develop software

# CUSTOM PROCESSES USE CASE 4

The combination of Jira and SAP makes it much easier to handle complex customized processes

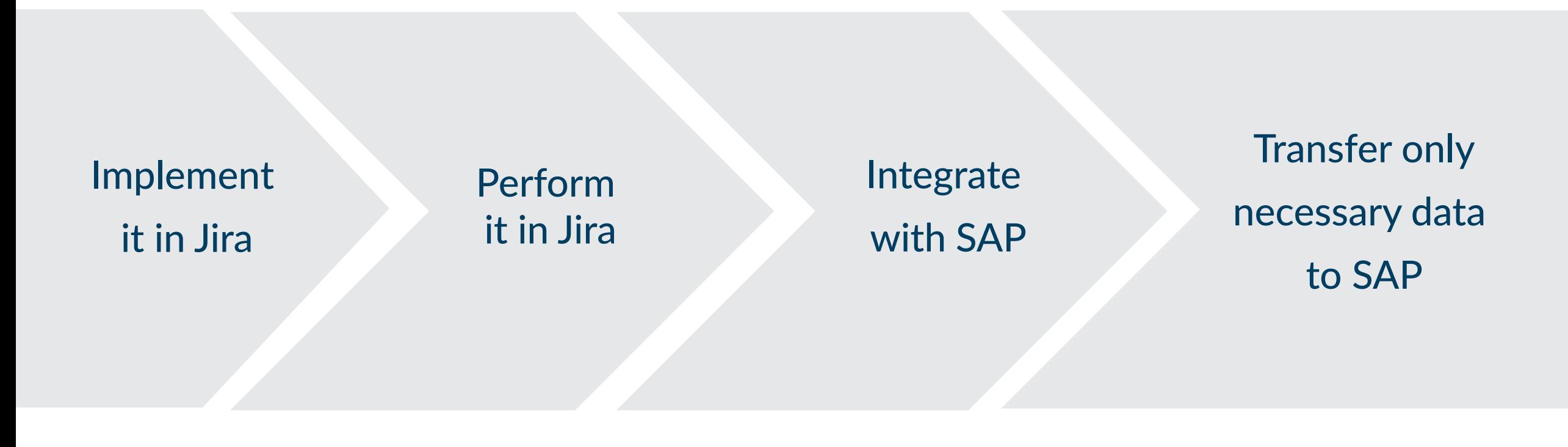

# TIME TRACKING TRACKING TIME TRACKING

Teams do not need access to SAP

Custom workflow in Jira

# INTEGRATE CATS OR SOLMAN WITH JIRA

Do you have outsourced maintenance teams? Or internal team without access to SAP?

Consolidate Efforts Data in SAP

Approve Efforts in SAP, synchronize Statuses in Jira and SAP

Build powerful analytics with both data sources (Jira and SAP)

JIRA2SAPTM - brings two worlds together

Bidirectional Jira-SAP and SAP-Jira integration

# EXTENDED TIME TRACKING THE RESERVISE CASE 5

Extend Jira with SAP Master Data

Transfer data e.g. company code, vendor, contract number, contract details, etc.

Use Search Help in Jira with SAP Data Sources

# INTEGRATE CATS OR SOLMAN WITH JIRA

Do you need additional data for analysis? Do you want to simplify interaction with partners?

Manage processes in more convenient way in Jira and transfer aggregated data to SAP

Store attached files in SAP or in Jira (or in both systems)

Use Jira and SAP data for reporting

We haven't mentioned your particular business case? No worries, JIRA2SAPTM can do much more. Most SAP ERP modules are compatible with JIRA2SAPTM.

Just ask us directly, we will check your specific case.

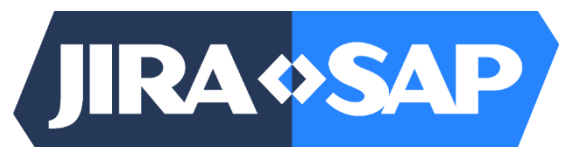

[www.jira2sap.com](https://www.jira2sap.com/)

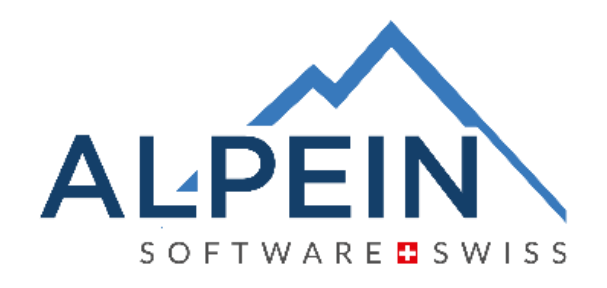

ALPEIN Software SWISS AG Obergass 23 CH-8260 Stein am Rhein

Tel.: +41 41 552 44 00 Email: contact@alpeinsoft.ch Web: [www.alpeinsoft.ch](https://www.alpeinsoft.ch/)